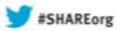

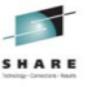

# Linux High Availability on IBM System z

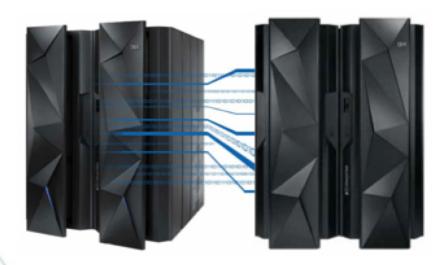

Neale Ferguson
Sine Nomine Associates

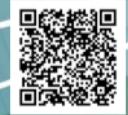

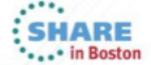

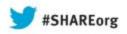

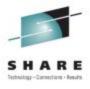

Neale Ferguson
Sine Nomine Associates
Tuesday 13 August, 2013
13857

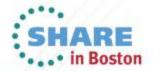

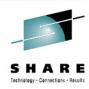

### **Agenda**

- Clustering
- High Availability
- Cluster Management
- Failover
- Fencing
- Lock Management
- GFS2
- Configuration
- Failover

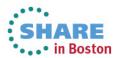

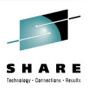

### Clustering

- Four types
  - Storage
  - High Availability
  - High Performance
  - Load Balancing may be incorporated with previous two cluster types

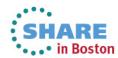

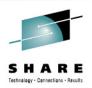

- Eliminate Single Points of Failure
- Failover
- Simultaneous Read/Write
- Node failures invisible outside the cluster
- rgmanager is the core software

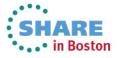

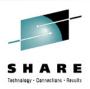

- Major Components
  - Cluster infrastructure Provides fundamental functions for nodes to work together as a cluster
    - Configuration-file management, membership management, lock management, and fencing
  - High availability Service Management Provides failover of services from one cluster node to another in case a node becomes inoperative
  - Cluster administration tools Configuration and management tools for setting up, configuring, and managing the High Availability Implementation

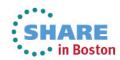

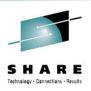

- Other Components
  - Red Hat GFS2 (Global File System 2) Provides a cluster file system for use with the High Availability Add-On. GFS2 allows multiple nodes to share storage at a block level as if the storage were connected locally to each cluster node
  - Cluster Logical Volume Manager (CLVM) Provides volume management of cluster storage
  - Load Balancer Routing software that provides IP-Loadbalancing

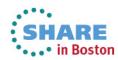

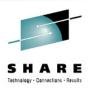

### **Cluster Infrastructure**

- Cluster management
- Lock management
- Fencing
- Cluster configuration management

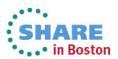

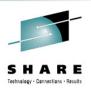

### **Cluster Management**

- CMAN
  - Manages quorum and cluster membership
  - Distributed manager that runs in each node
  - Tracks membership and notifies other nodes

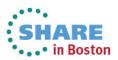

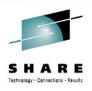

### **Resource Manager**

- The resource manager (rgmanager) manages and provides failover capabilities for collections of cluster resources called services, resource groups, or resource trees
- Allows administrators to define, configure, and monitor cluster services
- In the event of a node failure, rgmanager will relocate the clustered service to another node with minimal service disruption

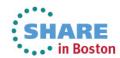

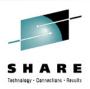

### **Failover Management**

- Failover Domains How the rgmanager failover domain system work
- Service Policies rgmanager's service startup and recovery policies
- Resource Trees How rgmanager's resource trees work, including start/stop orders and inheritance
- Service Operational Behaviors How rgmanager's operations work and what states mean
- Virtual Machine Behaviors Special things to remember when running VMs in a rgmanager cluster
- Resource Actions The agent actions rgmanager uses and how to customize their behavior from the cluster.conf file.
- Event Scripting If rgmanager's failover and recovery policies do not fit in your environment, you can customize your own using this scripting subsystem.

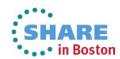

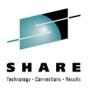

### **Fencing**

- The disconnection of a node from the cluster's shared storage. Fencing cuts off I/O from shared storage, thus ensuring data integrity
- The cluster infrastructure performs fencing through the fence daemon: fenced
- CMAN determines that a node has failed and communicates to other cluster-infrastructure components that the node has failed
- fenced, when notified of the failure, fences the failed node

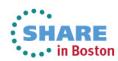

### **Power Fencing**

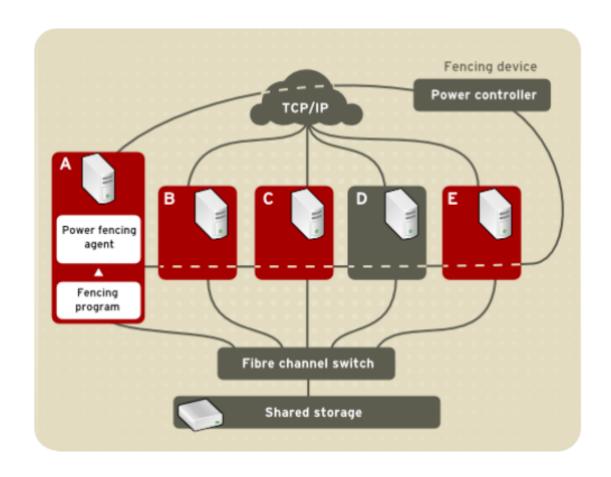

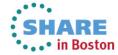

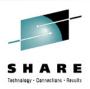

- Two choices of SMAPI-based fence devices
  - IUCV-based
  - TCP/IP
- Uses image\_recycle API to fence a node
- Requires SMAPI configuration update to AUTHLIST:

| Column 1 | Column 66 | Column 131       |
|----------|-----------|------------------|
| 1        | 1         | I                |
| v        | v         | V                |
| xxxxxxx  | ALL       | IMAGE_OPERATIONS |
|          |           |                  |

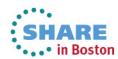

**SMAPI Srv Node B fails** CP

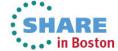

A SMAPI Srv B

Node B fails Node A detects node B is down CP

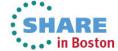

**SMAPI Srv Node B fails** Node A detects node B is down **Uses SMAPI** to recycle CP

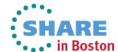

**SMAPI Srv** Node A **SMAPI** forces **Node B fails** detects node Node B B is down Uses SMAPI to recycle CP

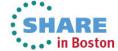

**SMAPI Srv** Node A **SMAPI** forces **Node B fails** Node B detects node **Gets forced off** B is down **Waits Uses SMAPI** to recycle CP

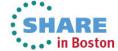

**SMAPI Srv** 

Α

Node A detects node B is down Uses SMAPI to recycle

Node B Waits Autologs Node B

Node B Fails Gets forced off

Node B Fails Gets forced off

Node B Fails Gets forced off

Node B Fails Gets forced off

Node B Fails Gets forced off

CP

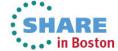

**SMAPI Srv** Node A **SMAPI** forces **Node B fails** detects node Node B **Gets forced off** B is down Waits Recreated **Uses SMAPI Autologs** to recycle Node B CP

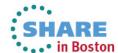

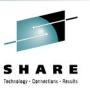

### **Lock Management**

- Provides a mechanism for other cluster infrastructure components to synchronize their access to shared resources
- DLM Distributed Lock Manager used in RHEL systems
- Lock management is distributed across all nodes in the cluster. GFS2 and CLVM use locks from the lock manager
- GFS2 uses locks from the lock manager to synchronize access to file system metadata (on shared storage)
- CLVM uses locks from the lock manager to synchronize updates to LVM volumes and volume groups (also on shared storage)
- rgmanager uses DLM to synchronize service states.

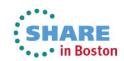

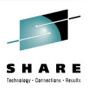

### GFS2

- A shared disk file system for Linux computer clusters
- GFS2 differs from distributed file systems (such as AFS, Coda, or InterMezzo) because it allows all nodes to have direct concurrent access to the same shared block storage
- GFS2 can also be used as a local filesystem.
- GFS has no disconnected operating-mode, and no client or server roles: All nodes in a GFS cluster function as peers
- Requires hardware to allow access to the shared storage, and a lock manager to control access to the storage
- GFS2 is a journaling file system

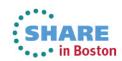

# **Sample Configuration**

cman rgmanager clvmd ricci qdiskd fenced gfs\_controld gfs2.ko

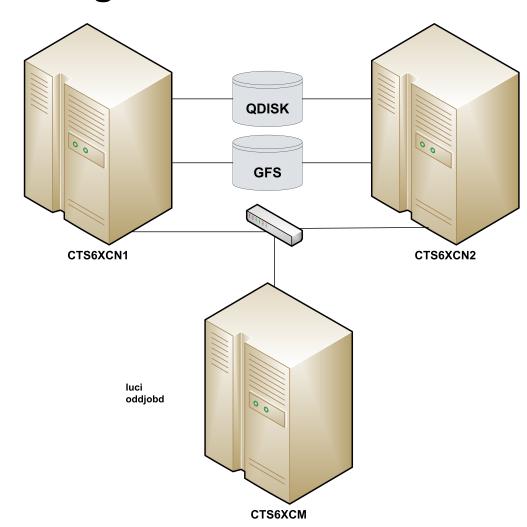

cman rgmanager clvmd ricci qdiskd fenced gfs\_controld gfs2.ko

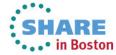

### Sample Configuration

```
USER CTS6XCN1 XXXXXXXX 768M 2G G
*FL= N
  ACCOUNT 99999999 GENERAL
  MACHINE ESA
  *AC= 99999999
  COMMAND SET VSWITCH VSWITCH2 GRANT &USERID
  COMMAND COUPLE C600 TO SYSTEM VSWITCH2
  IUCV VSMREQIU
  IPL CMS PARM AUTOCR FILEPOOL USER01
  CONSOLE
            0009 3215 T OPERATOR
  SPOOL 00C 2540 READER *
  SPOOL 00D 2540 PUNCH A
  SPOOL 00E 1403 A
  LINK MAINT 190 190 RR
  LINK MAINT 19E 19E RR
  NICDEF C600 TYPE ODIO DEVICES 3
  MDISK 150 3390 3116 3338 CO510C MR
  MDISK 151 3390 6286 3338 CO5109 MR
  MDISK 153 3390 0001 3338 CO520E MW
  MDISK 200 3390 3007 0020 CO510F MW
```

USER CTS6XCN2 XXXXXXXX 768M 2G G 64 \*FL= N ACCOUNT 99999999 LINUX MACHINE ESA \*AC= 99999999 COMMAND SET VSWITCH VSWITCH2 GRANT &USERID COMMAND COUPLE C600 TO SYSTEM VSWITCH2 IUCV VSMREQIU IPL CMS PARM AUTOCR FILEPOOL USER01 CONSOLE 0009 3215 T OPERATOR SPOOL 00C 2540 READER \* SPOOL 00D 2540 PUNCH A SPOOL 00E 1403 A LINK MAINT 190 190 RR LINK MAINT 19E 19E RR LINK CTS6XCN1 153 152 MW LINK CTS6XCN1 200 200 MW NICDEF C600 TYPE ODIO DEVICES 3 MDISK 150 3390 0001 3338 CO5204 MR MDISK 151 3390 4281 3338 CO5107 MR

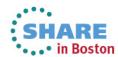

### Sample Configuration...

```
<?xml version="1.0"?>
<cluster config_version="52" name="SNATEST">
                 <clusternodes>
                                  <clusternode name="cts6xcn1.devlab.sinenomine.net" nodeid="1">
                                                   <fence>
                                                                    <method name="SMAPITCP">
                                                                                     <device name="SMAPITCP" target="CTS6XCN1"/>
                                                                    </method>
                                                   </fence>
                                  </clusternode>
                                  <clusternode name="cts6xcn2.devlab.sinenomine.net" nodeid="2">
                                                   <fence>
                                                                    <method name="SMAPITCP">
                                                                                     <device name="SMAPITCP" target="CTS6XCN2"/>
                                                                    </method>
                                                   </fence>
                                  </clusternode>
                 </clusternodes>
                 <fencedevices>
                                  <fencedevice agent="fence zvm" name="ZVMSMAPI" smapiserver="VSMREQIU"/>
                                  <fencedevice agent="fence_zvmip" authpass="c13f0s" authuser="CTS6XCN1" name="SMAPITCP" smapiserver="vm.devlab.sinenomine.net"/>
                 </fencedevices>
                 <cman expected votes="3"/>
```

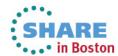

### ... Sample Configuration

```
<rm>
                  <resources>
                                    <apache config file="conf/httpd.conf" name="SNA WebServer" server root="/etc/httpd" shutdown wait="0"/>
                                   <clusterfs device="/dev/mapper/vg snatest-gfs2" fsid="35269" fstype="gfs2" mountpoint="/var/www/html" name="SNA GFS2"/>
                                    <ip address="172.17.16.185/24" sleeptime="3"/>
                  </resources>
                  <failoverdomains>
                                    <failoverdomain name="SNA Failover">
                                                      <failoverdomainnode name="cts6xcn2.devlab.sinenomine.net"/>
                                    </failoverdomain>
                  </failoverdomains>
                  <service domain="SNA_Failover" name="GFS2SERVICE" recovery="relocate">
                                    <clusterfs ref="SNA GFS2"/>
                                    <ip ref="172.17.16.185/24"/>
                                    <apache ref="SNA WebServer"/>
                  </service>
</rm>
<quorumd label="QDISK"/>
<logging>
                  <logging daemon debug="on" logfile="/var/log/cluster/qdiskd.log" logfile priority="debug" name="qdiskd"/>
</logging>
<fence_daemon post_fail_delay="10"/>
```

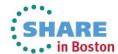

</cluster>

## **Configuration using luci**

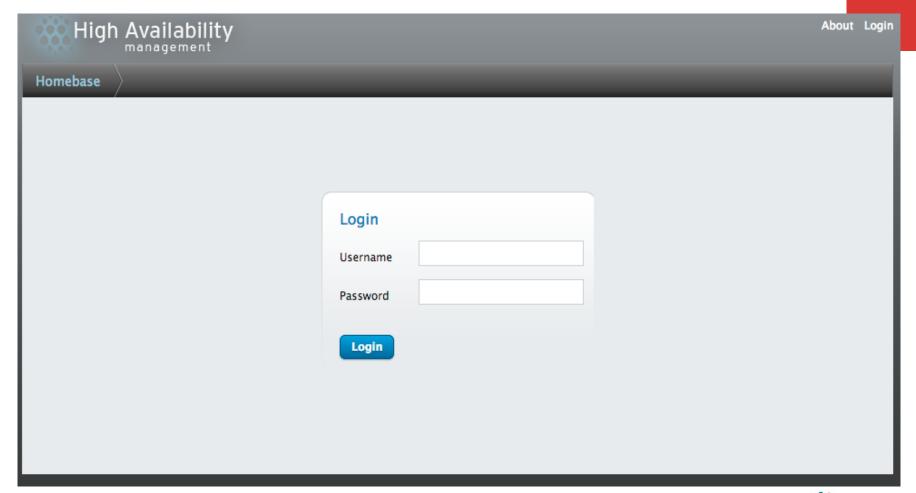

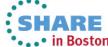

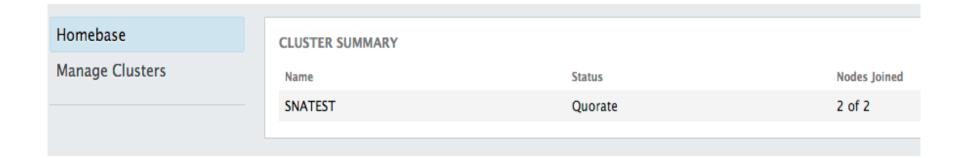

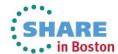

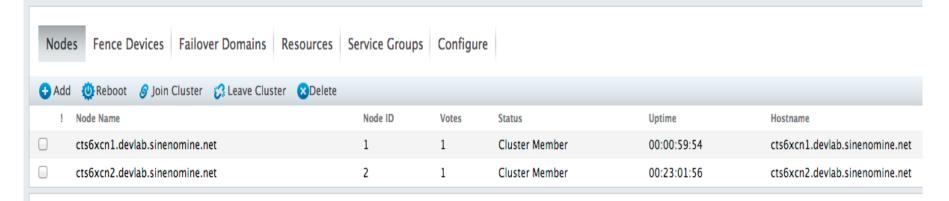

Select an item to view details

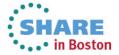

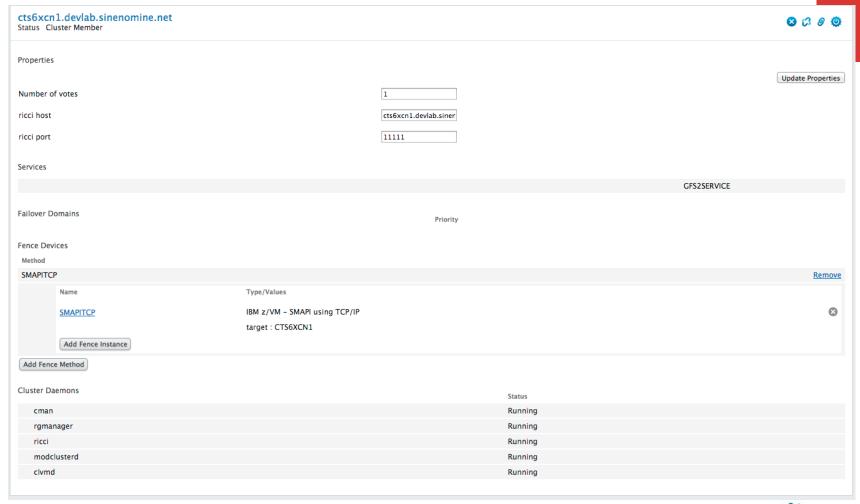

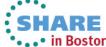

# Cluster Daemons Cman Running rgmanager ricci modclusterd Status Running Running Running

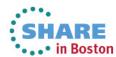

Running

clvmd

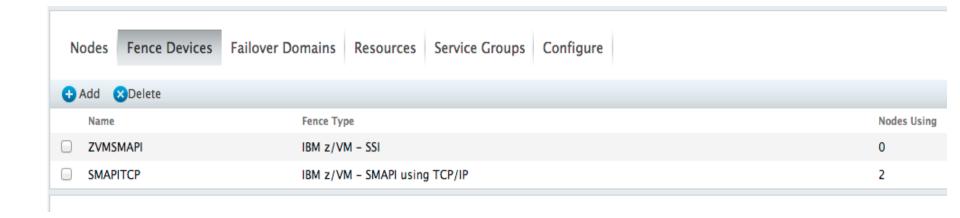

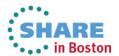

### **SMAPITCP**

Type IBM z/VM - SMAPI using TCP/IP

Fence Type

Name

SMAPI Server Virtual Machine Host Name

SMAPI Authorized User Name

SMAPI Authorized User Password

IBM z/VM - SMAPI using TCP/IP

**SMAPITCP** 

vm.devlab.sinenomine.net

CTS6XCN1

\*\*\*\*\*

### Apply

### Nodes

! Node Name

cts6xcn1.devlab.sinenomine.net

cts6xcn2.devlab.sinenomine.net

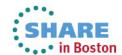

Status

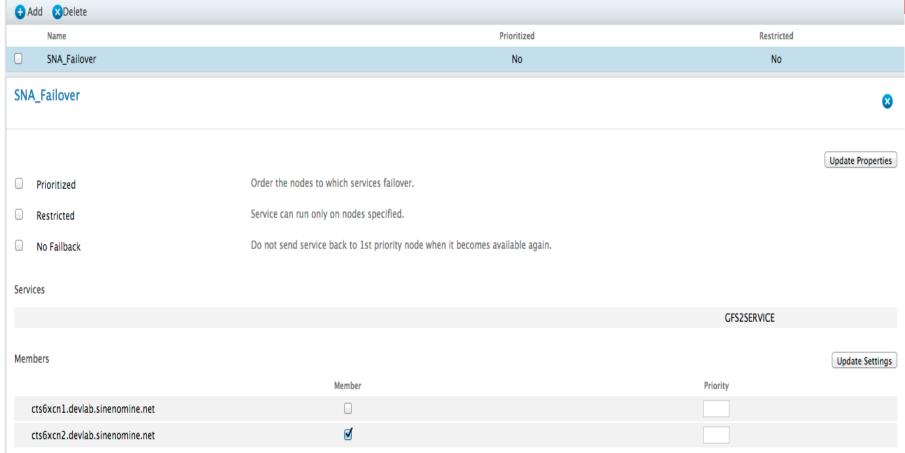

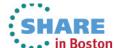

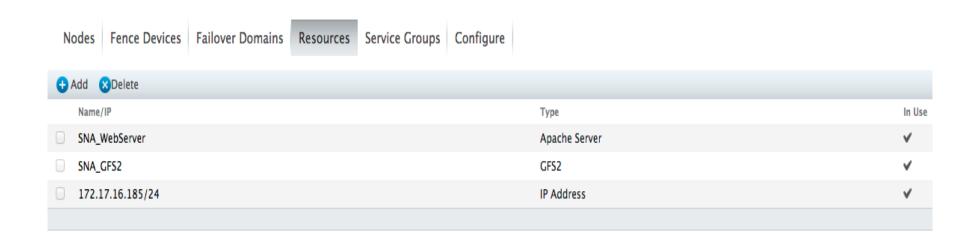

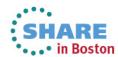

#### SNA\_WebServer

#### Apache

Name

Server Root

Config File

httpd Options

Shutdown Wait (seconds)

| SNA_WebServer   |
|-----------------|
| /etc/httpd      |
| conf/httpd.conf |
|                 |
| 0               |

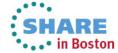

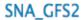

#### GFS2

Name

Mount Point

Device, FS Label, or UUID

Filesystem Type

Mount Options

Filesystem ID (optional)

Force Unmount

Reboot Host Node if Unmount Fails

| SNA_GFS2                    |  |
|-----------------------------|--|
| /var/www/html               |  |
| /dev/mapper/vg_snatest-gfs2 |  |
| GFS2                        |  |
| 35269                       |  |
|                             |  |

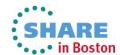

#### 172.17.16.185/24

#### IP Address

IP Address

Netmask Bits (optional)

Monitor Link

Disable Updates to Static Routes

Number of Seconds to Sleep After Removing an IP Address

| 172.17.16.185 |  |
|---------------|--|
| 24            |  |
| ⋖             |  |
|               |  |
| 3             |  |

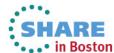

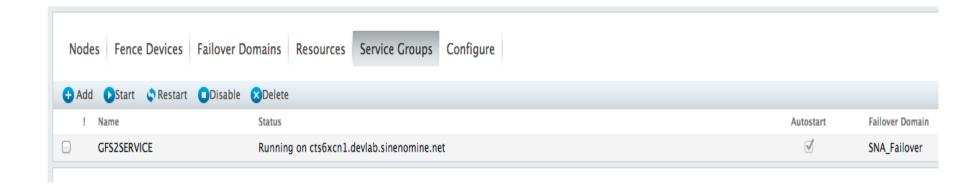

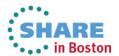

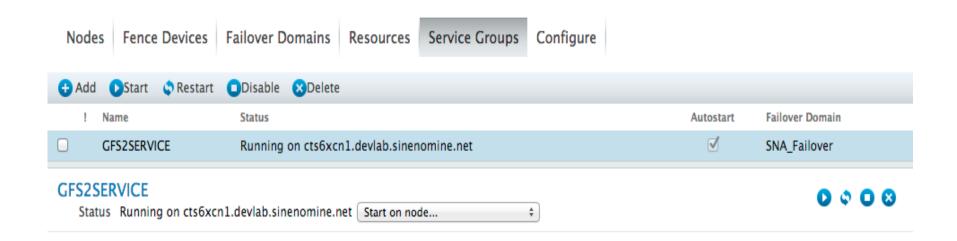

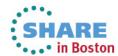

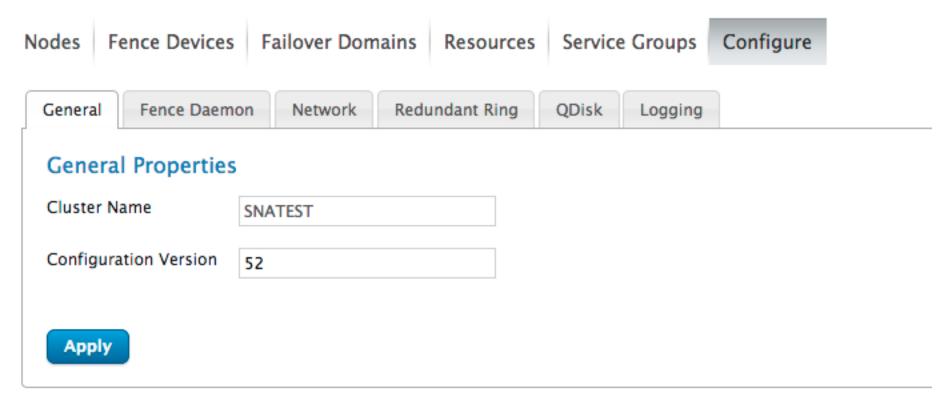

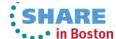

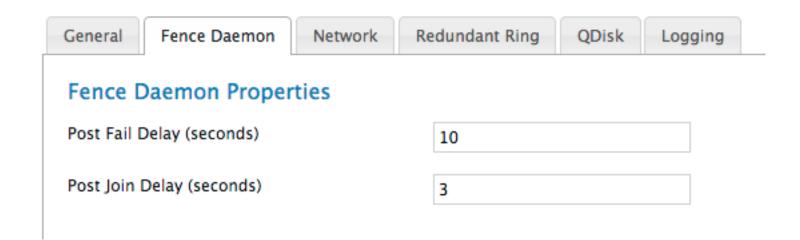

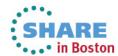

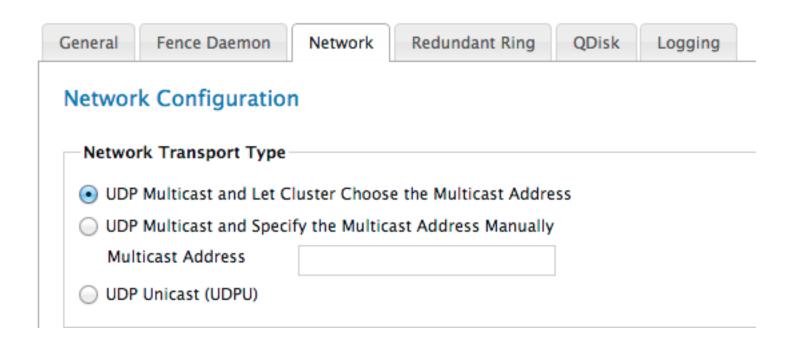

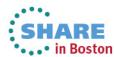

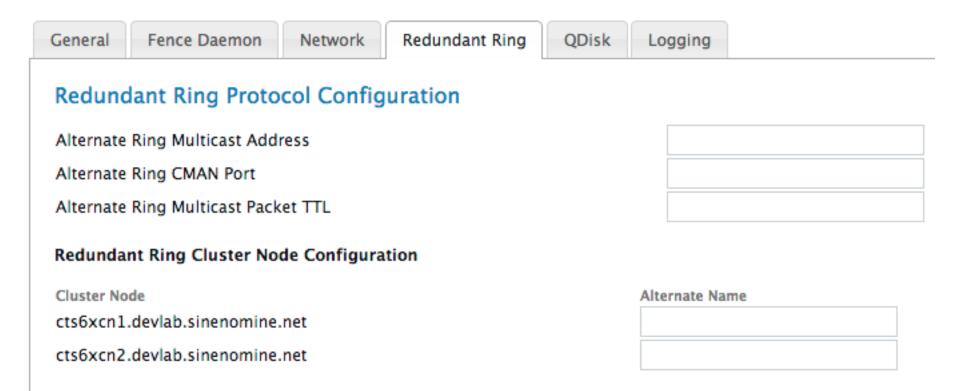

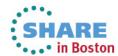

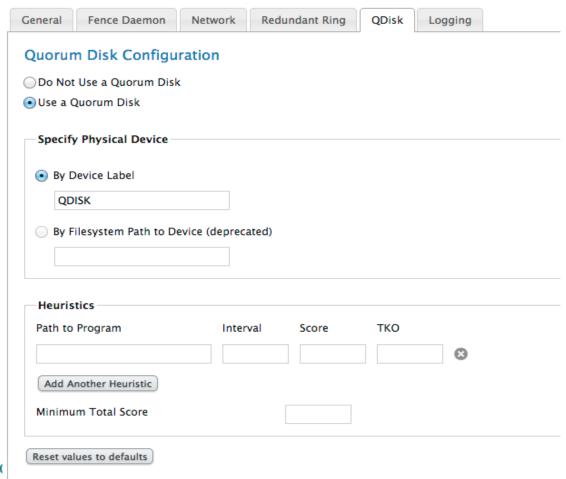

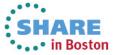

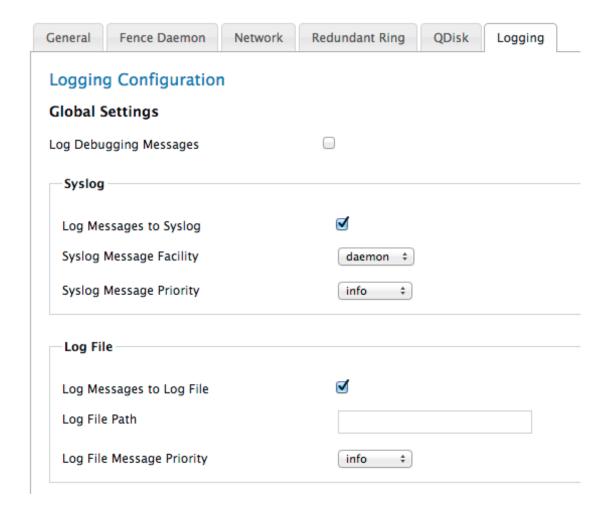

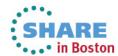

#### Daemon-specific Logging Overrides

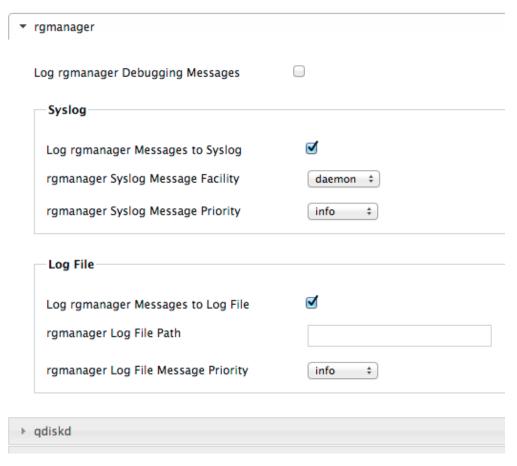

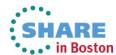

#### Failover...

```
Aug 07 15:26:02 rgmanager [apache] Checking Existence Of File /var/run/cluster/apache/
apache: SNA WebServer.pid [apache: SNA WebServer] > Failed
Aug 07 15:26:05 rgmanager [apache] Monitoring Service apache:SNA WebServer > Service Is Not
Running
Aug 07 15:26:05 rgmanager status on apache "SNA WebServer" returned 7 (unspecified)
Aug 07 15:26:05 rgmanager Stopping service service:GFS2SERVICE
Aug 07 15:26:08 rgmanager [apache] Verifying Configuration Of apache:SNA WebServer
Aug 07 15:26:11 rgmanager [apache] Checking Syntax Of The File /etc/httpd/conf/httpd.conf
Aug 07 15:26:14 rgmanager [apache] Checking Syntax Of The File /etc/httpd/conf/httpd.conf >
Succeed
Aug 07 15:26:17 rgmanager [apache] Stopping Service apache:SNA WebServer
Aug 07 15:26:21 rgmanager [apache] Checking Existence Of File /var/run/cluster/apache/
apache: SNA WebServer.pid [apache: SNA WebServer] > Failed - File DoAug 07 15:26:23 rgmanager
[apache] Stopping Service apache: SNA WebServer > Succeed
Aug 07 15:26:27 rgmanager [ip] Removing IPv4 address 172.17.16.154/24 from eth0
Aug 07 15:26:32 rgmanager [clusterfs] Not umounting /dev/dm-3 (clustered file system)
Aug 07 15:26:32 rgmanager Service service:GFS2SERVICE is recovering
Aug 07 15:28:20 rgmanager Service service:GFS2SERVICE is now running on member 1
```

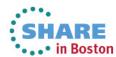

#### Failover...

```
Aug 07 15:26:33 rgmanager Recovering failed service service: GFS2SERVICE
Aug 07 15:26:41 rgmanager [clusterfs] mounting /dev/dm-6 on /var/www/html
Aug 07 15:26:44 rgmanager [clusterfs] mount -t gfs2 /dev/dm-6 /var/www/html
Aug 07 15:26:59 rgmanager [ip] Link for eth0: Detected
Aug 07 15:27:03 rgmanager [ip] Adding IPv4 address 172.17.16.185/24 to eth0
Aug 07 15:27:06 rgmanager [ip] Pinging addr 172.17.16.185 from dev eth0
Aug 07 15:27:11 rgmanager [ip] Sending gratuitous ARP: 172.17.16.185 02:00:00:00:00:15 brd
ff:ff:ff:ff:ff
Aug 07 15:27:18 rgmanager [apache] Verifying Configuration Of apache: SNA WebServer
Aug 07 15:27:37 rgmanager [apache] Starting Service apache: SNA WebServer
Aug 07 15:27:40 rgmanager [apache] Looking For IP Addresses
Aug 07 15:27:45 rgmanager [apache] 1 IP addresses found for GFS2SERVICE/SNA WebServer
Aug 07 15:27:49 rgmanager [apache] Looking For IP Addresses > Succeed - IP Addresses Found
Aug 07 15:27:54 rgmanager [apache] Checking: SHA1 checksum of config file /etc/cluster/apache/
apache: SNA WebServer/httpd.conf
Aug 07 15:27:59 rgmanager [apache] Checking: SHA1 checksum > succeed
Aug 07 15:28:04 rgmanager [apache] Generating New Config File /etc/cluster/apache/
apache: SNA WebServer/httpd.conf From /etc/httpd/conf/httpd.conf
Aug 07 15:28:12 rgmanager [apache] Generating New Config File /etc/cluster/apache/
apache: SNA WebServer/httpd.conf From /etc/httpd/conf/httpd.conf > SuccAug 07 15:28:18 rgmanager
[apache] Starting Service apache: SNA WebServer > Succeed
Aug 07 15:28:20 rgmanager Service service: GFS2SERVICE started
```

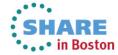